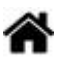

# **Les afficheurs graphiques : généralités et primitives**

[Mise à jour le : 24/12/2021]

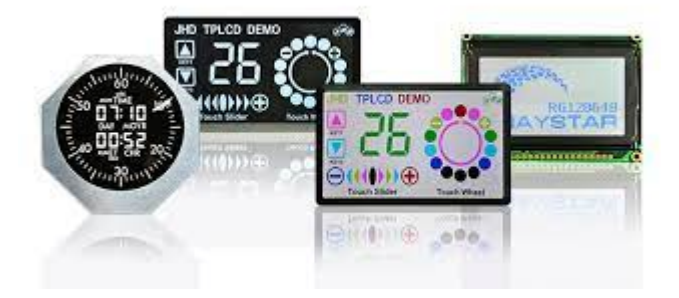

## **Ressource**

- [Adafruit GFX Graphics Library](https://www.google.com/url?sa=t&rct=j&q=&esrc=s&source=web&cd=1&ved=2ahUKEwiN1frssrXdAhWBKsAKHXCVB60QFjAAegQIAhAC&url=https%3A%2F%2Fcdn-learn.adafruit.com%2Fdownloads%2Fpdf%2Fadafruit-gfx-graphics-library.pdf&usg=AOvVaw0tZ0Ocq33K7S_uBrtwBngT) pour **Arduino**.
- [BrainPad Drawing](https://www.brainpad.com/lessons/drawing/)

## **Lectures connexes**

- [Bibliothèque Adafruit GFX Graphics Library](https://webge.fr/dokuwiki/doku.php?id=materiels:afficheurs:libgfx)
- [0,96" 128x64 OLED 2864 Display module SSD1306 \(I2C\)](https://webge.fr/dokuwiki/doku.php?id=materiels:afficheurs:ard0_96)
- $\circ$  [Adafruit 1,3" 128x64 OLED FeatherWing SH1107 + 3 buttons \(I2C\)](https://webge.fr/dokuwiki/doku.php?id=materiels:afficheurs:ada1107#x64_oled_featherwing_-_sh1107_3_buttons_i2c)
- [Adafruit 1.8" 128x160 Color TFT LCD display with MicroSD Card v2 ST7735R \(SPI\)](https://webge.fr/dokuwiki/doku.php?id=materiels:afficheurs:ard1_8shv2)

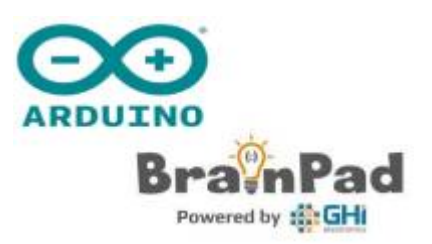

## **1. Introduction**

Ce document décrit les principes implémentés dans les **bibliothèques graphiques** telles que **GFX Graphics Library** pour les cartes **Arduino** ou [Drawing](https://www.brainpad.com/lessons/drawing/) pour les cartes **BrainPad** [Pulse et Tick](https://www.brainpad.com/) de [GHI](https://www.ghielectronics.com/) [Electronics](https://www.ghielectronics.com/) en vue d'afficher du **texte**, des **dessins** ou des **images**.

## **2. Le système de coordonnées et les unités**

Sur un écran, les **pixels** constituent une **image numérique**. On y accède par l'intermédiaire de leurs **coordonnées horizontales** (**X**) et **verticales** (**Y**). Le système de coordonnées place l'origine (0,0) dans le coin supérieur gauche de l'écran, avec X positif croissant vers la droite et Y positif croissant vers le bas. L'axe Y est inversé par rapport au repère cartésien utilisé en mathématiques, mais c'est une pratique établie dans de nombreux systèmes graphiques informatiques. Si nécessaire, l'affichage

#### peut être pivoté.

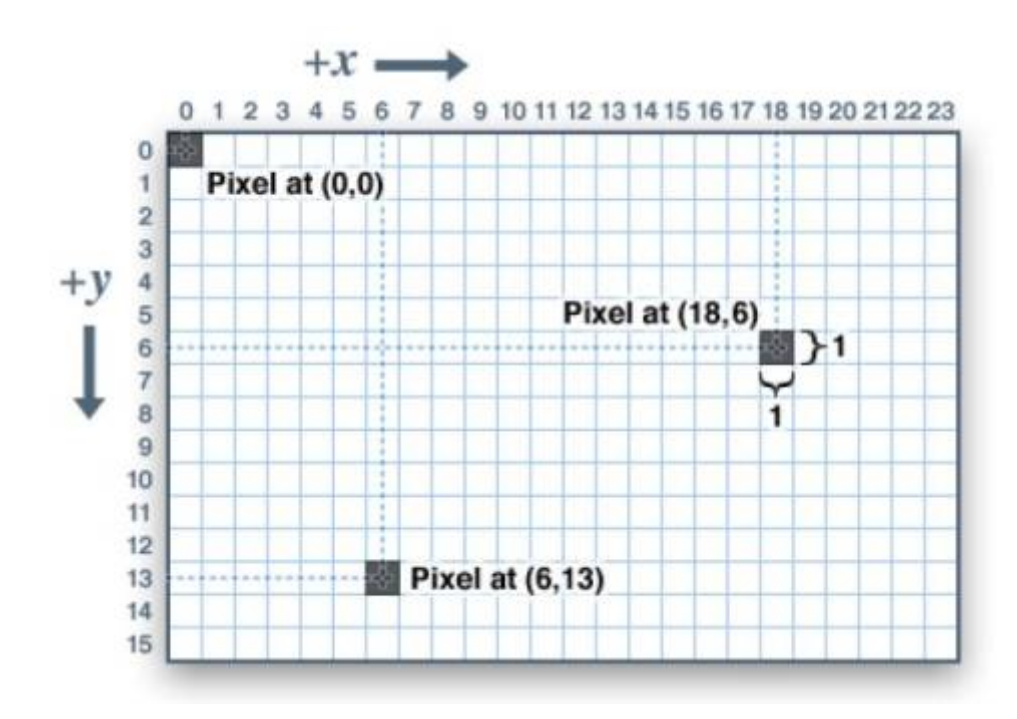

Les **coordonnées** sont **toujours exprimées en pixels**; il n'y a pas d'échelle implicite au monde réel exprimé en millimètres ou en pouces, la taille d'un dessin sera fonction de la densité, en pixels, de l'afficheur. Si vous visez une représentation du monde réel, vous aurez besoin de mettre vos coordonnées à l'échelle. Le pas des points peut être trouvé dans la fiche technique de l'écran, ou en mesurant sa largeur et en divisant le nombre de pixels par cette mesure.

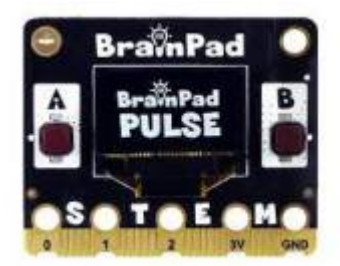

## **3. Les afficheurs monochromes**

Pour les affichages monochromes (unicolores), les "couleurs" sont toujours spécifiées comme étant simplement **1** (**afficher**) ou **0** (**effacer**). La sémantique **set/clear** est spécifique au type d'affichage : avec un affichage lumineux **OLED**, un pixel "set" est allumé, alors qu'avec un écran **LCD** réfléchissant, pour "set" le pixel est généralement sombre. Il peut y avoir des exceptions, mais généralement vous pouvez compter sur 0 (effacer) représentant l'état d'arrière-plan par défaut pour un affichage récemment initialisé.

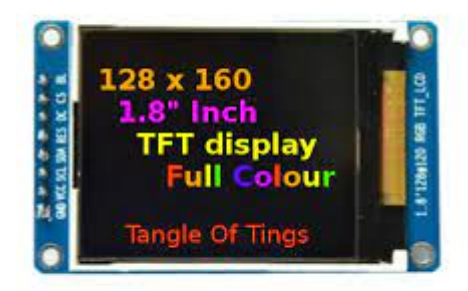

## **4. Les afficheurs couleur**

Pour les afficheurs graphiques couleur, les couleurs sont représentées comme des valeurs sur **n bits non signées**.

## Exemple

Codage **As565** d'une couleur sur 16 bits (65536 couleurs) dans la bibliothèque **Adafruit GFX Graphics Library**.

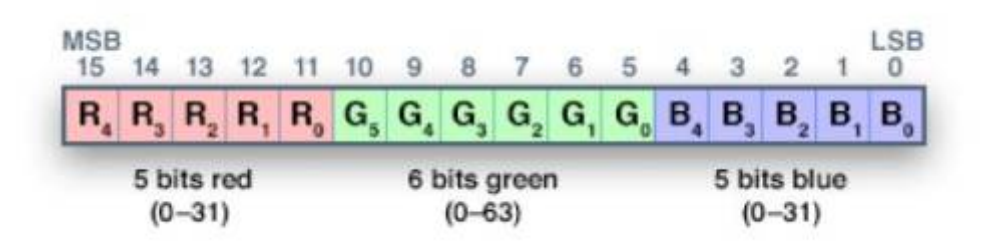

Ici, un bit supplémentaire est affecté au vert, car nos yeux sont plus sensibles à la lumière verte.

## **Codage des couleurs courantes**

#### [couleur.cpp](https://webge.fr/dokuwiki/doku.php?do=export_code&id=materiels:afficheurs:graphique&codeblock=0)

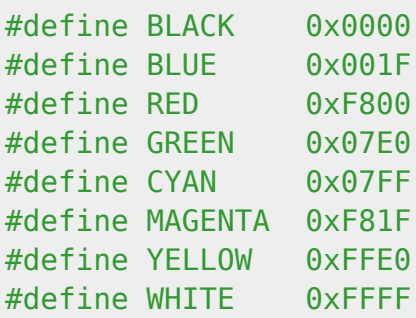

## **5. Les primitives graphiques**

Ce document couvre les **fonctions graphiques courantes** fonctionnant de la même manière, quel que soit le type d'afficheur.

Chaque fonctionnalité graphique est proposée pour une carte **Arduino** (bibliothèque [GFX](https://webge.fr/dokuwiki/doku.php?id=materiels:afficheurs:libgfx) [Graphics Library\)](https://webge.fr/dokuwiki/doku.php?id=materiels:afficheurs:libgfx) programmée en **C, C++** et pour une carte **[BrainPad](https://www.brainpad.com/)**, programmée en **Python**, disposant d'un afficheur monochrome à circuit SSD1306. Dans les exemples de code, les méthodes de la bibliothèque **GFX Graphics Library** sont appliquées à un objet **disp** supposé **déclaré** et **initialisé** grâce à la bibliothèque spécifique au périphérique. Les cartes BrainPad utilisent simplement des fonctions.

## **5.1 Bibliothèques et initialisation**

## **Arduino**

Les bibliothèques à installer et la phase d'initialisation dépendent de l'afficheur utilisé. Le code ci-dessous permet une prise en main rapide des afficheurs nommés dans les onglets.

- [Ecran 0,96" à SSD1306](#page--1-0)
- [Ecran 1,3" à SH1107](#page--1-0)
- [Ecran 1,8" à ST7735](#page--1-0)
- **Pour en savoir plus, voir :** [Adafruit 1.8" 128x160 Color TFT LCD display with](https://webge.fr/dokuwiki/doku.php?id=materiels:afficheurs:ard1_8shv2) [MicroSD Card v2 - ST7735R \(SPI\)](https://webge.fr/dokuwiki/doku.php?id=materiels:afficheurs:ard1_8shv2)

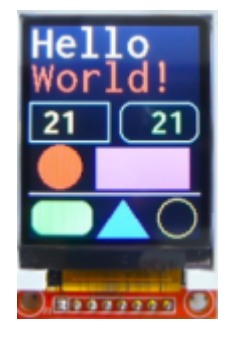

**Déclaration** et **initialisation** de l'objet "écran graphique" **disp** nécessaire aux méthodes de la bibliothèque Adafruit GFX Graphics Library.

[init.cpp](https://webge.fr/dokuwiki/doku.php?do=export_code&id=materiels:afficheurs:graphique&codeblock=1)

```
// Code testé sur un shield Adafruit 1,8" TFT avec 3 boutons, µSD et 5-
Way Nav placé sur un Arduino Uno R3
// Bibliothèques
#include <SPI.h>
#include <Adafruit_GFX.h> // Bibliothèque de méthodes graphiques
#include <Adafruit_ST7735.h> // Bibliothèque spécifique au circuit de
```

```
l'afficheur
#include <Adafruit seesaw.h> // Bibliothèque du convertisseur de bus
"Adafruit SeeSaw"
#include <Adafruit TFTShield18.h> // Bibliothèque du Shield Adafruit
1,8" TFT avec 3 boutons, µSD et 5-Way Nav
Adafruit_TFTShield18 ss; // Objet shield pour contrôler la puce seesaw
// L'écran TFT et la carte SD partagent l'interface SPI.
// Pour la carte Arduino, le bus SPI est disponible sur
// pin 11 = MOSI, pin 12 = MISO, pin 13 = SCK.
#define SD CS 4 // Sélection de la carte SD sur le Shield V2
#define TFT CS 10 // Sélection de l'afficheur TFT sur le Shield V2
#define TFT DC 8 // Lignes Données/Commandes de l'afficheur TFT sur
le Shield V2
#define TFT RST -1 // Le reset de l'afficheur TFT est géré par seesaw !
// Déclaration d'un objet écran graphique
Adafruit ST7735 disp = Adafruit ST7735(TFT CS, TFT DC, TFT RST);
void setup()
{
  Serial.begin(115200);
  while (!Serial);
   // Désactivation de l'afficheur et la carte SD
   pinMode(TFT_CS, OUTPUT);
  digitalWrite(TFT CS, HIGH);
   pinMode(SD_CS, OUTPUT);
  digitalWrite(SD CS, HIGH);
   // Démarrage de la puce Seesaw
   if (!ss.begin())
  \left\{ \right. Serial.println("seesaw ne peut pas être initialisé!");
     while (1)
\sim \sim \sim }
   Serial.println("seesaw démarré");
  // Désactivation du rétroéclairage
  ss.setBacklight(TFTSHIELD_BACKLIGHT_OFF);
   // Reset de l'afficheur TFT
   ss.tftReset();
  // Initialisation de l'afficheur 1.8" TFT
   disp.initR(INITR_BLACKTAB); // Initialisation de la puce ST77355,
fond d'écran noir
   Serial.println("TFT OK!");
```

```
 disp.fillScreen(ST77XX_BLACK); // fond d'écran noir
```

```
 // Activation du rétroéclairage (100%)
  // ss.setBacklight(TFTSHIELD_BACKLIGHT_ON);
  // ou 30%
  // ss.setBacklight(TFTSHIELD_BACKLIGHT_ON / 3);
  // ou éclairage progressif
  for (int32 t i = TFTSHIELD BACKLIGHT OFF; i < TFTSHIELD BACKLIGHT ON;
i \leftarrow 100\left\{ \right. ss.setBacklight(i);
    delay(1);
   }
  delay(100);
  // Hello World !
  // Remarque : pas de méthode display() pour cet afficheur
   disp.setTextColor(ST77XX_WHITE); // texte blanc
  disp.setCursor(0, 0);
   disp.print("Hello World !");
}
void loop() {
  delay(10);
}
```
**Pour en savoir plus, voir :** [Adafruit 1,3" 128x64 OLED FeatherWing -](https://webge.fr/dokuwiki/doku.php?id=materiels:afficheurs:ada1107#x64_oled_featherwing_-_sh1107_3_buttons_i2c) [SH1107 + 3 buttons \(I2C\)](https://webge.fr/dokuwiki/doku.php?id=materiels:afficheurs:ada1107#x64_oled_featherwing_-_sh1107_3_buttons_i2c)

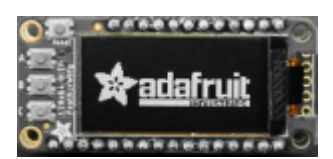

**Déclaration** et **initialisation** de l'objet "écran graphique" **disp** nécessaire aux méthodes de la bibliothèque Adafruit GFX Graphics Library.

#### [init.cpp](https://webge.fr/dokuwiki/doku.php?do=export_code&id=materiels:afficheurs:graphique&codeblock=2)

```
// Code testé sur un ESP8266 sur lequel est placé un afficheur Adafruit
1,3" 128x64 OLED FeatherWing
// Bibliothèques
#include <SPI.h>
#include <Wire.h>
#include <Adafruit GFX.h> // Bibliothèque de méthodes graphiques
#include <Adafruit SH110X.h> // Bibliothèque spécifique au circuit de
l'afficheur
// Déclaration d'un objet écran graphique
Adafruit SH1107 disp = Adafruit SH1107(64, 128, &Wire);
void setup(){
   disp.begin(0x3C, true); // L'adresse de l'afficheur est 0x3C (par
défaut)
```

```
 // Effacement du buffer d'affichage
   disp.clearDisplay();
   disp.display();
   // Rotation de l'affichage : 90° horaire
   disp.setRotation(1);
   // Hello World !
  disp.setTextColor(SH110X WHITE);
  disp.setCursor(0, 0);
   disp.println("Hello World !");
   disp.display();
}
void loop() {
  delay(10);
}
```
**Pour en savoir plus, voir :** [Gravity 0,96" 128x64 OLED 2864 Display](https://webge.fr/dokuwiki/doku.php?id=materiels:afficheurs:ard0_96) [module - SSD1306 \(I2C\)](https://webge.fr/dokuwiki/doku.php?id=materiels:afficheurs:ard0_96)

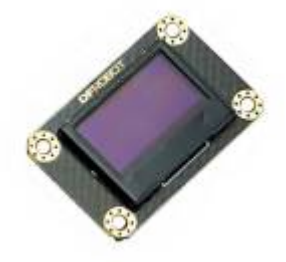

**Déclaration** et **initialisation** de l'objet "écran graphique" **disp** nécessaire aux méthodes de la bibliothèque Adafruit GFX Graphics Library.

[init.cpp](https://webge.fr/dokuwiki/doku.php?do=export_code&id=materiels:afficheurs:graphique&codeblock=3)

```
// Code testé sur un Arduino Uno R3 auquel est connecté un afficheur
Gravity 0,96" 128x64 OLED
// Bibliothèques
#include "Wire.h"
#include "Adafruit GFX.h" // Bibliothèque de méthodes graphiques
#include "OakOLED.h" // Bibliothèque spécifique au circuit de
l'afficheur
// Déclaration d'un objet écran graphique
OakOLED disp;
void setup() {
   // Initialisation de l'afficheur
   disp.begin();
   // Hello World !
```

```
 disp.setTextColor(1);
  disp.setCursor(0, 0);
   disp.println("Hello, World!");
   disp.display();
}
void loop() {
   delay(10);
}
```
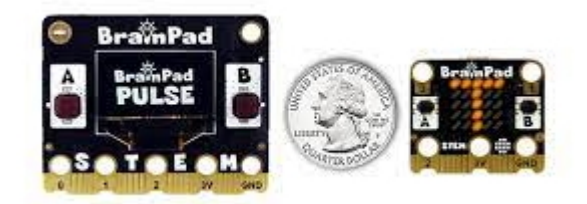

## **BrainPad**

La bibliothèque graphique est intégrée. Il suffit d'ajouter la ligne suivante au début du code.

[\\*.py](https://webge.fr/dokuwiki/doku.php?do=export_code&id=materiels:afficheurs:graphique&codeblock=4)

from BrainPad import \*

## **5.2 Mémoire graphique, transferer l'image et effacer l'écran**

Sur les systèmes informatiques, il est habituel de gérer les « dessins » en mémoire et non sur l'écran. On "dessine" en mémoire puis on transfère l'ensemble à l'afficheur. Cela ressemble à ce que nous faisons, nous pensons à ce que nous allons dessiner, puis nous le dessinons.

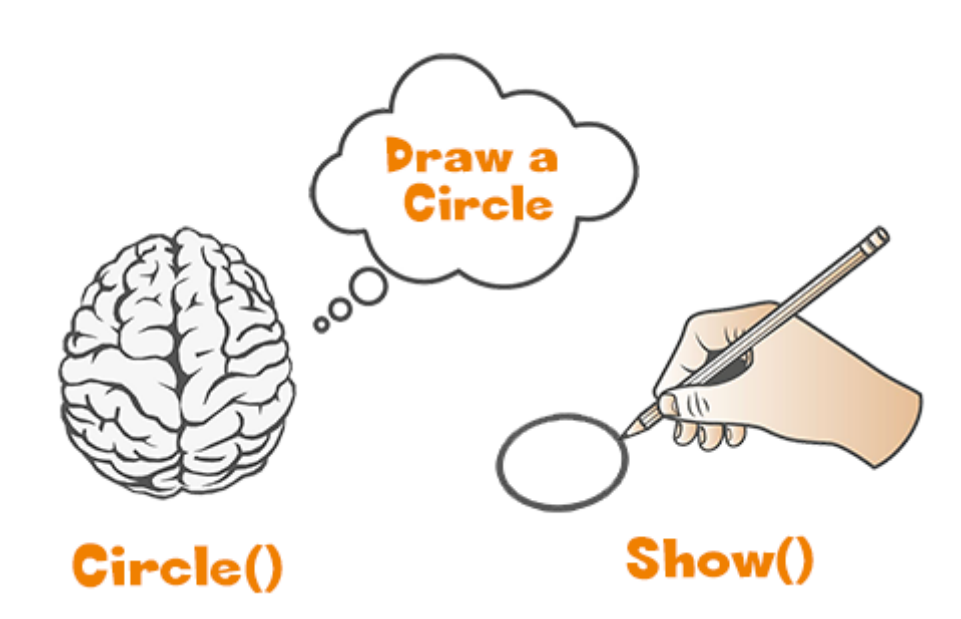

- [Adafruit GFX](#page--1-0)
- [Brainpad](#page--1-0)
- **Syntaxe**

La méthode **display**() transfère le contenu de la mémoire graphique à l'écran. Pour effacer l'écran, il faut **effacer** la mémoire graphique avec **clearDisplay**() (sans effet sur l'affichage) et **transférer** son contenu (vide) avec **display**(). display() doit donc suivre un clearDisplay().

void **display**(); void **clearDisplay**();

**Exemple**

#### [\\*.cpp](https://webge.fr/dokuwiki/doku.php?do=export_code&id=materiels:afficheurs:graphique&codeblock=5)

```
// Exemple pour un afficheur Adafruit OLED FeatherWing
disp.setTextColor(SH110X WHITE);
disp.setCursor(0,0);
disp.println("Hello World !")
disp.display();
```
## **Syntaxe**

La fonction **Show**() transfère le contenu de la mémoire graphique à l'écran. Pour effacer l'écran, il faut **effacer** la mémoire graphique avec **Clear**() (sans effet sur l'affichage) et **transferer** son contenu (vide) avec **Show**(). Show() doit donc suivre un Clear().

**Clear**() **Show**()

#### [\\*.py](https://webge.fr/dokuwiki/doku.php?do=export_code&id=materiels:afficheurs:graphique&codeblock=6)

*# Code MicroPython* Clear() Show()

**Print**() met à jour l'écran sans Show(). Cela est dû au code de la fonction Print() qui en facilite l'utilisation. Cependant, cela rend Print() plus lent que les autres fonctions de dessin. Une fois que vous avez décidé d'utiliser l'API d'affichage, vous ne devez pas utiliser Print().

## **5.3 Dessiner un point (pixel)**

Le dessin d'un point (pixel) nécessite :

- les coordonnées x et y,
- la couleur.
- [Adafruit GFX](#page--1-0)
- [Brainpad](#page--1-0)

**Syntaxe** pour dessiner un point aux coordonnées (x,y) dans la couleur color.

void **drawPixel**(uint16\_t **x**, uint16\_t **y**, uint16\_t **color**);

**Exemple**

[\\*.cpp](https://webge.fr/dokuwiki/doku.php?do=export_code&id=materiels:afficheurs:graphique&codeblock=7)

disp.drawPixel(10, 20, ST7735 GREEN);

**Syntaxe**

Pour dessiner un point (un pixel) sur l'écran, la fonction **Point**() nécessite 3 arguments. Le premier est la coordonnée **x** sur l'écran, le second est la coordonnée **y**. Le dernier est la couleur. On notera que Point() est la seule fonction non affectée par Color(), et a plutôt besoin de couleur comme dernier argument .

**Point**(x,y,color)

## **Exemple**

[\\*.py](https://webge.fr/dokuwiki/doku.php?do=export_code&id=materiels:afficheurs:graphique&codeblock=8)

*# Code MicroPython* Point(64,32,White)

## **5.4 Dessiner une ligne**

Le dessin d'une ligne nécessite :

- un point de départ (x0,y0),
- un point d'arrivée (x1,y1) et
- une couleur.

Pour les lignes horizontales ou verticales, il existe des fonctions optimisées.

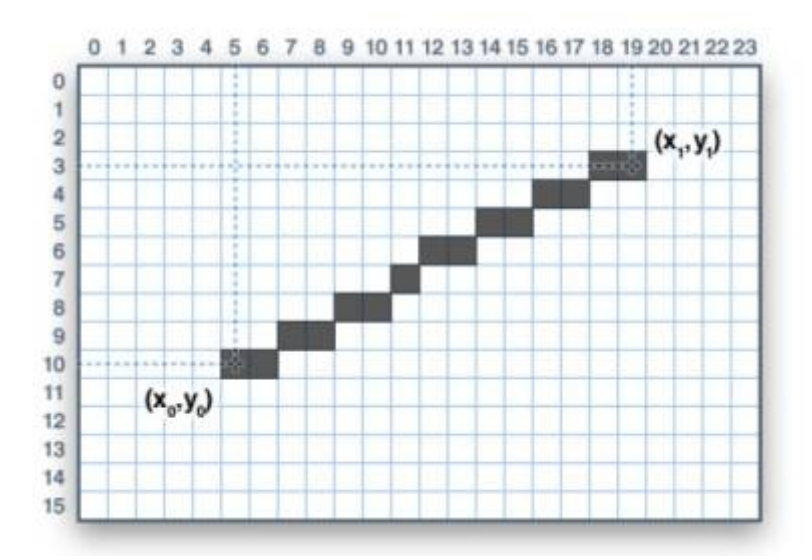

- [Adafruit GFX](#page--1-0)
- [Brainpad](#page--1-0)

**Syntaxe** pour dessiner une ligne entre le point de coordonnées (x0,y0) et le point de coordonnées (x1,y1) dans la couleur color.

void **drawLine**(uint16\_t **x0**, uint16\_t **y0**, uint16\_t **x1**, uint16\_t **y1**, uint16\_t **color**);

Fonctions optimisées.

void **drawFastVLine**(uint16\_t **x0**, uint16\_t **y0**, uint16\_t **length**, uint16\_t **color**) void **drawFastHLine**(uint16\_t **x0**, uint16\_t **y0**, uint16\_t **length**, uint16\_t **color**)

## **Exemple**

#### [\\*.cpp](https://webge.fr/dokuwiki/doku.php?do=export_code&id=materiels:afficheurs:graphique&codeblock=9)

```
// Dessine une ligne
disp.drawLine(0, 0, 128, 160, ST7735 BLUE)
// Dessine une ligne verticale
disp.drawFastVLine(disp.width()/2, 0, disp.height(),
ST7735_WHITE);
//Dessine une ligne horizontale
disp.drawFastHLine(0, disp.height()/2, disp.width(),
```
## **Syntaxe**

Pour dessiner une ligne, la fonction **Ligne**() nécessite 4 arguments : la position de départ **x1** et **y1** suivie de la position de fin **x2** et **y2**. Comme pour toutes les autres méthodes de dessin, il faut appeler **Show**() pour afficher la ligne à l'écran.

**Ligne**(x1, y1, x2, y2)

ST7735\_WHITE);

## **Exemple**

[\\*.py](https://webge.fr/dokuwiki/doku.php?do=export_code&id=materiels:afficheurs:graphique&codeblock=10)

*# Code MicroPython* Line(25,21,100,50)

#### **5.5 Dessiner un rectangle**

Pour dessiner ou remplir des rectangles et des carrés, il faut préciser :

- des coordonnées X, Y pour le coin supérieur gauche de la forme,
- une largeur et une hauteur (en pixels),
- une couleur.

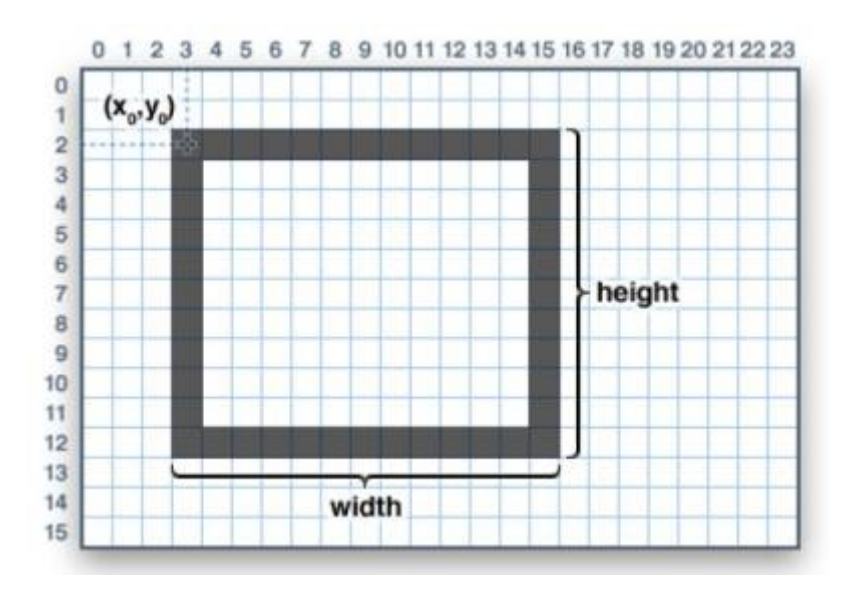

- [Adafruit GFX](#page--1-0)
- [Brainpad](#page--1-0)
- **Syntaxe**

Les rectangles et les carrés peuvent être dessinés et remplis en utilisant les méthodes **drawRect**() et **fillRect**(). Chacune attend des coordonnées **x**, **y** pour le coin supérieur gauche du rectangle, une **largeur** et une **hauteur** (en pixels), et une **couleur**. **drawRect()** trace juste le cadre (contour) du rectangle, l'intérieur n'est pas affecté, tandis que **fillRect()** remplit toute la zone avec une couleur donnée.

void **drawRect**(uint16\_t **x0**, uint16\_t **y0**, uint16\_t **w**, uint16\_t **h**, uint16\_t **color**); void **fillRect**(uint16\_t **x0**, uint16\_t **y0**, uint16\_t **w**, uint16\_t **h**, uint16\_t **color**);

**Exemple**

#### [\\*.cpp](https://webge.fr/dokuwiki/doku.php?do=export_code&id=materiels:afficheurs:graphique&codeblock=11)

*// Dessin du cadre (contour) d'un carré ou d'un rectangle* disp.drawRect(40,85,20,30,ST7735\_RED);

*// Remplissage d'un carré ou d'un rectangle*

disp.fillRect(40,85,20,30,ST7735 RED);

Pour créer un rectangle uni avec un contour contrasté, utilisez d'abord fillRect (), puis drawRect () par-dessus.

#### **Syntaxe**

La fonction **Rect**() dessine un rectangle à l'écran. Rect() nécessite 4 arguments : la coordonnée **x**, la coordonnée **y**, la largeur **w**, puis la hauteur **h**. La fonction **FillRect**() fonctionne comme Rect() mais remplit la forme.

**Rect**(x, y, w, h) **FillRect**(x, y, w, h)

#### **Exemple**

```
*.py
```

```
# Code MicroPython
# Dessine un carré
Rect(40,10,50,50)
# Remplit le carré
FillRect(40, 10, 50, 50)
```
#### **5.6 Dessiner un cercle**

Pour dessiner ou remplir un cercle, il faut préciser :

- des coordonnées X, Y pour le centre,
- un rayon en pixels,
- une couleur.

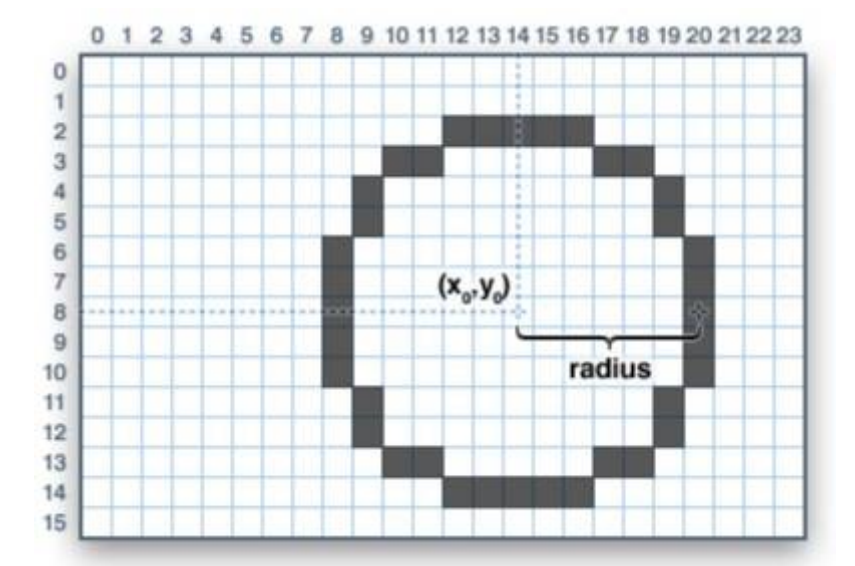

- [Adafruit GFX](#page--1-0)
- [Brainpad](#page--1-0)
- **Syntaxe**

Pour dessiner et remplir des cercles, on dispose des méthodes **drawCircle()** et **fillCircle()**. Chaque méthode accepte des coordonnées **x**, **y** pour le centre, un **rayon** en pixels et une **couleur**.

void **drawCircle**(uint16\_t **x0**, uint16\_t **y0**, uint16\_t **r**, uint16\_t **color**); void **fillCircle**(uint16\_t **x0**, uint16\_t **y0**, uint16\_t **r**, uint16\_t **color**);

#### **Exemple**

#### [\\*.cpp](https://webge.fr/dokuwiki/doku.php?do=export_code&id=materiels:afficheurs:graphique&codeblock=13)

```
// Dessine un cercle
disp.drawCircle(84,100,10,ST7735_GREEN);
```

```
// Remplit un cercle
disp.fillCircle(84,100,10,ST7735_GREEN);
```
#### **Syntaxe**

La fonction **Circle**() génère un cercle en mémoire. Circle() nécessite 3 arguments : une position **x** et **y** sur l'afficheur et **r**, le rayon du cercle.

**Circle**(x,y,r)

## [\\*.py](https://webge.fr/dokuwiki/doku.php?do=export_code&id=materiels:afficheurs:graphique&codeblock=14)

```
# Code MicroPython
Circle(60,32,25)
```
## **5.7 Dessiner un rectangle aux bords arrondis**

Pour dessiner ou remplir des rectangles et des carrés aux bords arrondis, il faut préciser :

- des coordonnées X, Y pour le coin supérieur gauche de la forme,
- une largeur et une hauteur (en pixels),
- un rayon pour les coins (en pixels),
- une couleur.

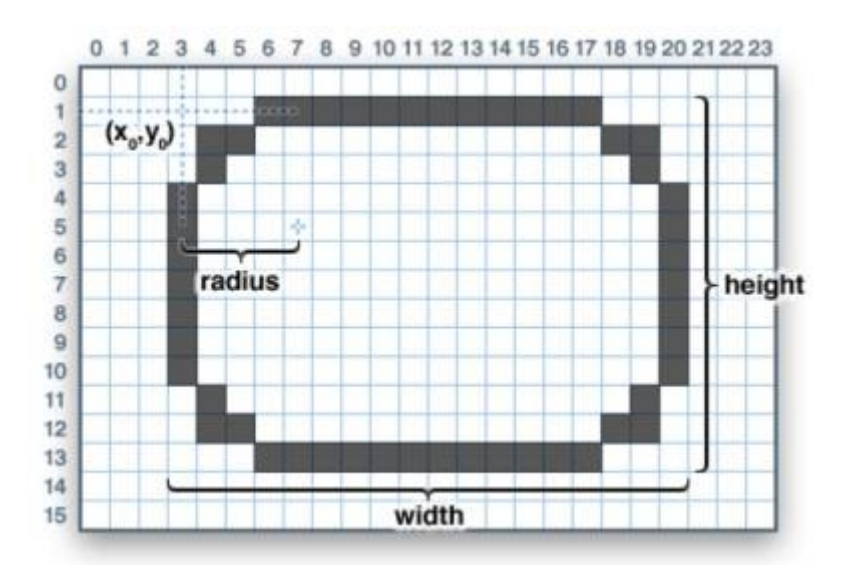

- [Adafruit GFX](#page--1-0)
- [Brainpad](#page--1-0)
- **Syntaxe**

On dispose des méthodes **drawRoundRect()** et **fillRoundRect()**.Chaque méthode attend des coordonnées **x**, **y**, la **largeur** et la **hauteur** (tout comme les rectangles normaux), puis un **rayon** pour les coins (en pixels) et enfin la valeur de la **couleur**.

void **drawRoundRect**(uint16\_t **x0**, uint16\_t **y0**, uint16\_t **w**, uint16\_t **h**, uint16\_t **radius**, uint16\_t **color**); void **fillRoundRect**(uint16\_t **x0**, uint16\_t **y0**, uint16\_t **w**, uint16\_t **h**, uint16\_t **radius**, uint16\_t **color**);

#### [\\*.cpp](https://webge.fr/dokuwiki/doku.php?do=export_code&id=materiels:afficheurs:graphique&codeblock=15)

*// Dessin du cadre (contour) d'un carré ou d'un rectangle* disp.drawRoundRect(40,45,20,30,5,ST7735\_YELLOW);

```
// Remplissage d'un carré ou d'un rectangle
disp.fillRoundRect(40,45,20,30,5,ST7735_YELLOW);
```
Non disponible sur Brainpad

Le diamètre d'un cercle comprend toujours un nombre impair de pixels (du fait de la présence d'un pixel au centre). Si pour réaliser un cercle, un diamètre comprenant un nombre pair de pixels est nécessaire (ce qui place le point central entre les pixels), cela peut être réalisé en dessinant un carré aux bords arrondis. En effet, il suffit de définir une largeur et une hauteur identiques et un rayon de coin correspondant exactement à la moitié de cette valeur.

#### **5.8 Dessiner un triangle**

Pour dessiner ou remplir un triangle, il faut préciser :

- les coordonnées X, Y pour les trois angles,
- la couleur.

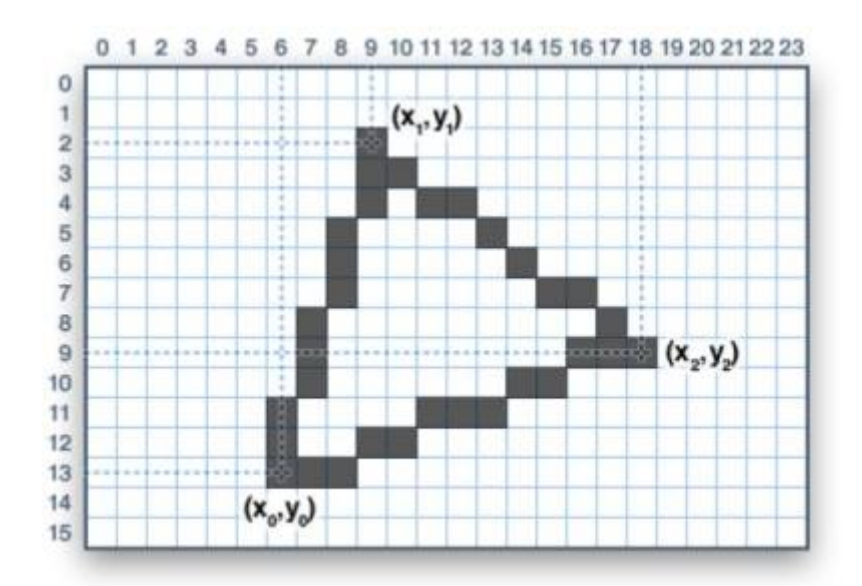

- [Adafruit GFX](#page--1-0)
- [Brainpad](#page--1-0)

#### **Syntaxe**

Les triangles disposent également des méthodes **draw** et **fill**. Chacune nécessite sept paramètres: les coordonnées **x**, **y** pour trois angles définissant le triangle, suivis de la **couleur**.

```
void drawTriangle(uint16_t x0, uint16_t y0, uint16_t x1, uint16_t y1, uint16_t x2,
uint16_t y2, uint16_t color);
void fillTriangle(uint16_t x0, uint16_t y0, uint16_t x1, uint16_t y1, uint16_t x2, uint16_t
y2, uint16_t color);
```
## **Exemple**

## [\\*.cpp](https://webge.fr/dokuwiki/doku.php?do=export_code&id=materiels:afficheurs:graphique&codeblock=16)

```
// Dessin d'un triangle
disp.drawTriangle(100, 45, 70, 45, 70, 75, ST7735_CYAN);
// Remplissage d'un triangle
disp.fillTriangle(100, 45, 70, 45, 70, 75, ST7735_CYAN);
```
Non disponible sur Brainpad

## **5.9 Afficher du texte ou un caractère**

Il est possible de placer du texte ou un caractère n'importe où sur l'écran dans une police particulière en lui donnant une couleur et une taille. Pour cela, il faut préciser :

- les coordonnées X, Y,
- le caractère ou le texte,
- la couleur.
- la taille.

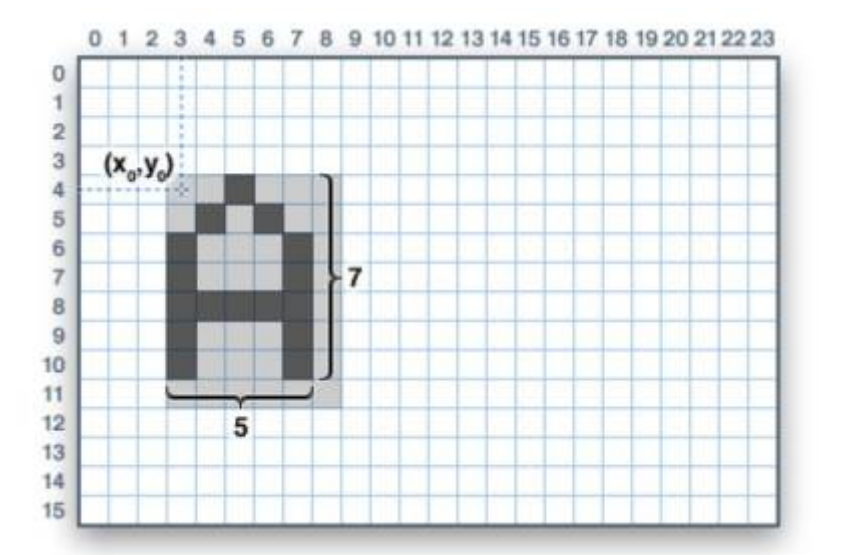

- [Adafruit GFX](#page--1-0)
- [Brainpad](#page--1-0)
- **Caractère**
	- **Syntaxe**

Un **caractère** peut être placé n'importe où sur l'écran dans n'importe quelle couleur. Il n'existe qu'une seule police (pour économiser sur la place mémoire). Ses dimensions sont **5×8 pixels** par défaut. Il est possible de passer un paramètre supplémentaire pour augmenter sa taille.

void **drawChar**(uint16\_t **x**, uint16\_t **y**, char **c**, uint16\_t **color**, uint16\_t **bg**, uint8\_t **size**);

#### **Exemples**

[\\*.cpp](https://webge.fr/dokuwiki/doku.php?do=export_code&id=materiels:afficheurs:graphique&codeblock=17)

```
// Dessin d'un caractère
disp.drawChar(110,140,'@',ST7735_YELLOW,ST7735_BLACK,2);
```
#### **Text** (**chaîne de caractères**)

#### **Syntaxe**

La taille du **texte** (**chaîne de caractères**), la couleur et la position sont définies dans des fonctions séparées, puis la fonction **print()** ou **println()** peut être utilisée pour afficher le texte.

Positionnement du curseur en (x0, y0). (0,0) par défaut. void **setCursor**(uint16\_t **x0**, uint16\_t **y0**); Sélection de la couleur du texte. Blanc par défaut. void **setTextColor**(uint16\_t **color**); ou Sélection de la couleur du texte avec le paramètre color et de l'arrière-plan avec backgroundColor. void **setTextColor**(uint16\_t **color**, uint16\_t **backgroundcolor**); Sélection de la taille du texte. Un par défaut. void *setTextSize*(uint8\_t *size*);

Après avoir paramétré le texte, on utilise print() ou println(). void **print**(string **text**); void **println**(string **text**); Permet de créer un effet de défilement setTextWrap (false). Le texte revient à gauche par défaut setTextWrap (true). void **setTextWrap**(boolean **w**);

## **Exemples**

#### [\\*.cpp](https://webge.fr/dokuwiki/doku.php?do=export_code&id=materiels:afficheurs:graphique&codeblock=18)

*// Positionnement du curseur en (x0, y0)* disp.setCursor(5,5); *// Sélection de la couleur du texte* disp.setTextColor(ST7735\_YELLOW); *// Sélection de la couleur du texte avec le paramètre color et de l'arrière-plan avec backgroundColor.* disp.setTextColor(ST7735\_BLACK,ST7735\_WHITE); *// Sélection de la taille du texte.* disp.setTextSize(2); *// Taille du texte initiale x2 // Affiche une chaîne de caractère.* disp.print("Un texte sans retour à la ligne"); *// Affiche une chaîne de caractère et retour à la ligne.* disp.println("Un texte avec retour à la ligne"); *// setTextWrap (false) permet de créer un effet de défilement . Le texte revient à gauche par défaut setTextWrap (true).* tft.setTextWrap(**true**);

#### **Syntaxe**

La fonction **Text**(), similaire à Print() permet de contrôler la position d'un texte à l'écran. Text() prend 3 arguments : le **texte** à afficher suivi de son emplacement **x** et **y** sur l'écran. Contrairement à la fonction Print() , elle doit être suivie par **Show**().

**TextEx**() fonctionne comme Text(), mais ajoute une **mise à l'échelle** afin de créer un texte plus gros , mince ou long. TextEx() prend 5 arguments . Les trois premiers sont exactement les mêmes que la fonction Text() . Les deux derniers définissent la largeur **scaleWidth** et la hauteur **scaleHeight** de l'échelle. L'échelle 1 est la taille standard, 2 est le double et ainsi de suite.

**Text**(texte, x, y) **TextEx**(texte, x, y, scaleWidth, scaleHeight)

## [\\*.py](https://webge.fr/dokuwiki/doku.php?do=export_code&id=materiels:afficheurs:graphique&codeblock=19)

*# Code MicroPython* Text("Hello Brain",30,30)

TextEx("Large Text",0,30,2,2)

## **5.10 Bitmaps**

Il est possible d'afficher de petites images **bitmap** pour réaliser des **sprites** et autres mini animations ou des **icônes**. Pour cela, il faut préciser :

- les coordonnées X, Y,
- un bloc contigu de bits, où chaque bit à '1' définit le pixel à 'colorier', tandis qu'on ne tient pas compte de chaque bit à '0').
- une largeur et une hauteur (en pixels),
- une couleur.

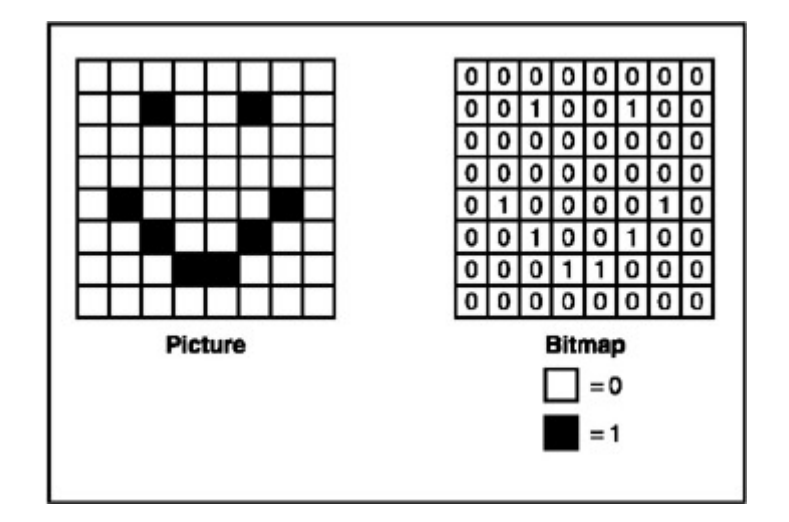

- [Adafruit GFX](#page--1-0)
- [Brainpad](#page--1-0)
- **Syntaxe** pour dessiner à la position (**x**,**y**), une image constituée du bloc de code adressé par le pointeur **bitmap** de largeur **w** et de hauteur **h** dans la couleur **color** (pixels à 1) et avec un fond **bg** (pixels à 0).Les données bitmap doivent être situées dans la mémoire du programme (**flash**) en utilisant la directive **PROGMEM** [lien.](https://www.arduino.cc/reference/en/language/variables/utilities/progmem/)

void **drawBitmap**(int16\_t **x**, int16\_t **y**, uint8\_t **\*bitmap**, int16\_t **w**, int16\_t **h**, uint16\_t **color**, uint16\_t **bg** );

## [\\*.cpp](https://webge.fr/dokuwiki/doku.php?do=export_code&id=materiels:afficheurs:graphique&codeblock=20)

```
/* Rectangle constitué de 4 lignes rouges, 2 lignes vertes, 4
lignes rouges
La forme est contenue dans un tableau placé en mémoire flash */
const PROGMEM byte sprite \begin{bmatrix} \cdot & \cdot & \cdot \\ \cdot & \cdot & \cdot \end{bmatrix} = \begin{bmatrix} \cdot & \cdot & \cdot \\ \cdot & \cdot & \cdot \end{bmatrix}0xff,0xff,0xff,0xff,0xff,
0xff,0xff,0xff,0x00,0x00,
0x00,0x00,0xff,0xff,0xff,
0xff,0xff,0xff,0xff,0xff
};
// Pixel à 1 en vert, pixel à 0 en rouge
disp.drawBitmap(20, 20, sprite, 16, 10, ST7735 GREEN, ST7735 RED);
```
## **Outil** pour générer des bitmap : [image2cpp](https://javl.github.io/image2cpp/)

## **Syntaxe**

La fonction **CreateImage**() est utilisée pour créer une image utilisée par la ensuite avec la fonction **Image**() qui la positionne à l'écran. L'un des arguments requis pour la fonction CreateImage() peut prendre une **chaîne** ou un **tableau**. On utilise **0** pour le **noir** et **1** pour le **blanc**.

La fonction CreateImage() nécessite 6 arguments. Les deux premiers sont la taille de l'image **pixH** x **pixV** en nombre de pixels . Le 3ème est la variable **nomVar** contenant le tableau ou la chaîne. Les 4e et 5e arguments sont utilisés pour redimensionner l'image horizontalement **dimH** et verticalement **dimV**. Le dernier argument est la transformation de l'image **transf** résumé dans le tableau ci-dessous.

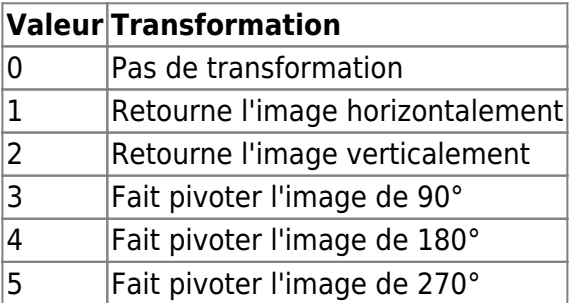

La fonction **Image()** nécessite 3 arguments : l'image **varImage** créée à l'aide de CreateImage() et la position **x** et **y** où elle apparaîtra à l'écran.

varImage = **CreateImage**(pixH, pixV, nomVar, dimH, dimV, transf) **Image**(varImage,x,y)

#### **Exemple**

#### [\\*.py](https://webge.fr/dokuwiki/doku.php?do=export_code&id=materiels:afficheurs:graphique&codeblock=21)

```
# Code MicroPython
# Tableau
alien = \Gamma0, 0, 0, 1, 1, 0, 0, 0,
0, 0, 1, 1, 1, 1, 0, 0,
0, 1, 1, 1, 1, 1, 1, 0,
1, 1, 0, 1, 1, 0, 1, 1,
1, 1, 1, 1, 1, 1, 1, 1,
0, 0, 1, 0, 0, 1, 0, 0,
0, 1, 0, 1, 1, 0, 1, 0,
1, 0, 1, 0, 0, 1, 0, 1]
# ou
# set
alien = (
" XX " +
" XXXX " +
" XXXXXX " +
"XX XX XX" +
"XXXXXXXX" +
" X X " +
" X XX X " +
"X X X X" )
monsterImage = CreateImage(8,8,alien,1,1,0)Image(monsterImage,55,30)
```
#### **5.11 Autres primitives**

Il est généralement possible :

- de **remplir** l'écran avec une couleur,
- d'**effacer** l'écran ou une zone de l'écran,
- de faire **pivoter** l'affichage
- d'utiliser différentes **polices de caractères**
- d'ajouter de nouvelles polices de caractères
- [Adafruit GFX](#page--1-0)
- [Brainpad](#page--1-0)
- **Syntaxe**

Définit la couleur du fond d'écran après l'avoir effacé. void **fillScreen**(uint16\_t **color**); rotation =  $0(0^{\circ})\rightarrow$ portrait, 1(90°) $\rightarrow$ paysage, 2(180°) $\rightarrow$ portrait ou 3(270°) $\rightarrow$ paysage dans le sens horaire. void **setRotation**(uint8\_t **rotation**); Renvoie la largeur de l'écran en pixel. uint16\_t **width**(); Renvoie la hauteur de l'écran en pixel. uint16\_t **height**();

## **Exemple**

#### [\\*.cpp](https://webge.fr/dokuwiki/doku.php?do=export_code&id=materiels:afficheurs:graphique&codeblock=22)

```
// Définit la couleur du fond d'écran après l'avoir effacé.
disp.fillScreen(ST7735 BLACK);
// rotation = 0(0°)→portrait, 1(90°)→paysage , 2(180°)→portrait ou
3(270°)→paysage dans le sens horaire.
disp.setRotation(1);// Rotation de 90°, affichage paysage
// Renvoie la largeur de l'écran en pixel.
uint16 t largeur = disp.width();
// Renvoie la hauteur de l'écran en pixel.
uint16 t hauteur = disp.height();
```
#### A faire

## **5.12 Polices de caractères**

La bibliothèque Adafruit GFX inclut des polices dérivées du projet GNU [FreeFont.](http://adafru.it/kAg) Elles proposent trois typographies : **serif** (avec empattement) comme la police Times New Roman, **sans serif** comme les polices Helvetica ou Arial et **mono** comme la police Courrier. Elles se situent dans le sous-répertoire "Polices".

**Utilisation des polices GFX dans les croquis Arduino** : inclure le(s) fichier(s) de police après les bibliothèques.

#### [\\*.cpp](https://webge.fr/dokuwiki/doku.php?do=export_code&id=materiels:afficheurs:graphique&codeblock=23)

```
// Exemples
#include <Fonts//FreeMonoBoldOblique12pt7b.h>
#include <Fonts//FreeSerif9pt7b.h>
```
*// On définit nomPolice comme police par défaut.* disp.setFont(&FreeMonoBoldOblique12pt7b);

From: <https://webge.fr/dokuwiki/>- **WEBGE Wikis**

Permanent link: **<https://webge.fr/dokuwiki/doku.php?id=materiels:afficheurs:graphique>**

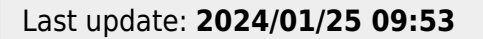

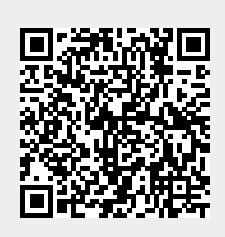